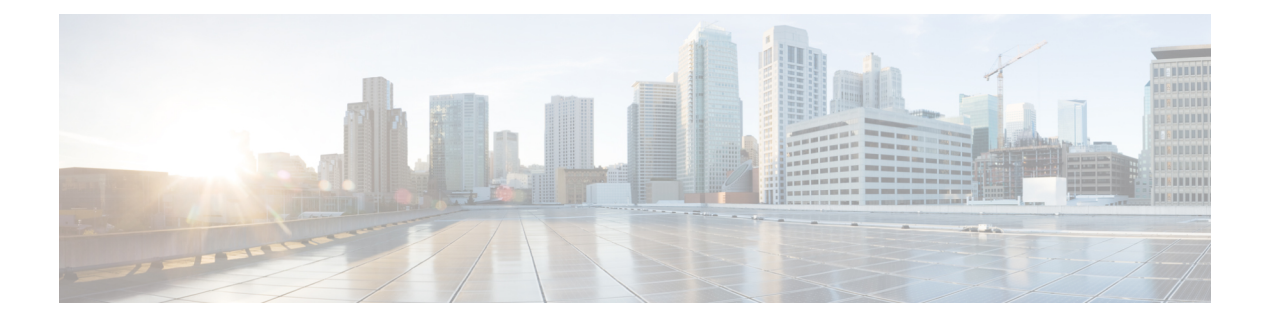

# **Cisco VIM REST API**

The following topics explain how to use the Cisco VIM REST API to manage Cisco NFVI.

- [Overview](#page-0-0) to Cisco VIM REST API, page 1
- Cisco VIM REST API [Resources,](#page-1-0) page 2

# <span id="page-0-0"></span>**Overview to Cisco VIM REST API**

Cisco VIM provides a Representational State Transfer (REST) API that you can use to install, expand, and update Cisco VIM. Actions you can perform using the RESTful API include:

- Install Cisco VIM on Cisco NFVI pods.
- Add and delete pods to and from Cisco NFVI installations.
- Update Cisco VIM software.
- Replace controller nodes.
- Perform cloud maintenance operations.
- Run cloud validations using Virtual Machine ThroughPut (VMTP), a data path performance measurement tool for OpenStack clouds.

The figure below shows the Cisco VIM REST API flow.

#### **Figure 1: Cisco VIM REST API Flow**

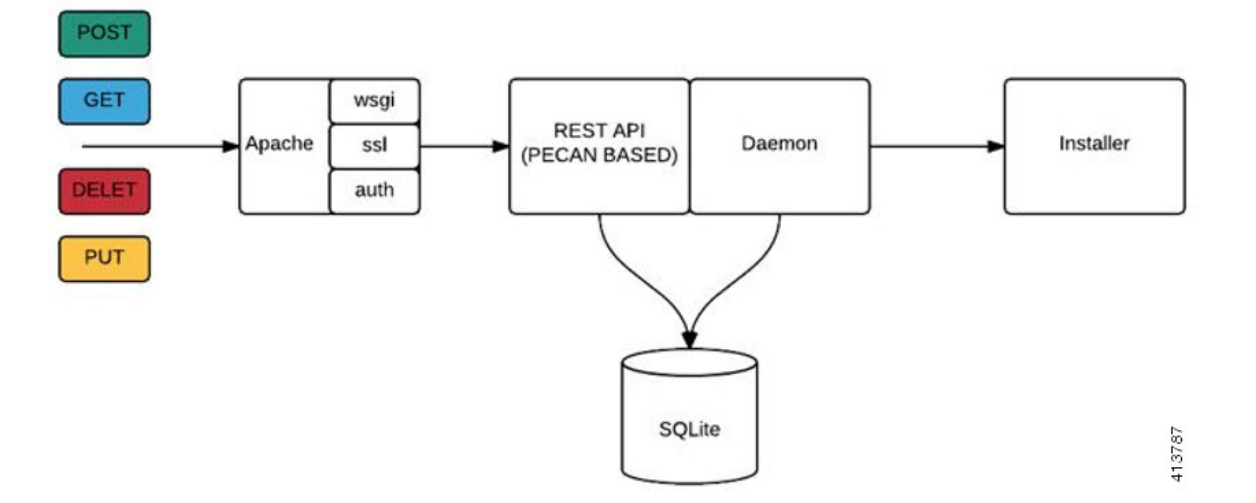

The Cisco VIM REST API security is provided by the Secure Sockets Layer (SSL) included on the Apache webserver. The Pecan-based web application is called by mod\_wsgi, which runs the Rest API server. The Pecan REST API server requires a username and password to authorize REST API server requests. Apache handles the authorization process, which authorizes the request to access the Pecan web application. You can use the Cisco VIM API to upload a new setup\_data.yaml file, and start, stop, and query the state of the installation. You can also use it to manage the cloud, add and remove compute and Ceph nodes, and replace the controller nodes. A REST API to launch VMTP(L2/L3 data plane testing) and CloudPulse is also provided.

The Cisco VIM REST API is enabled by default in the management node, if you are using the supplied Cisco VIM buildnode.iso. You can access API server on the br\_api interface on port 8445. Authentication is enabled by default in the web service.

The API end points can be reached with the following URL format:

https://<Management\_node\_api\_ip>:8445

The API endpoint expects a basic authentication which is enabled by default in the management node. The authentication credentials can be found in /opt/cisco/ui\_config.json in the management node. Sample ui config.json contents are as shown below:

```
{
  "Kibana-Url": "http://10.10.10.10:5601",
  "RestAPI-Url": "https:// 10.10.10.10:8445",
 "RestAPI-Username": "admin",
 "RestAPI-Password": "a96e86ccb28d92ceb1df",
 "BuildNodeIP": "10.10.10.10"
}
```
# <span id="page-1-0"></span>**Cisco VIM REST API Resources**

# **Setupdata**

REST wrapper for setupdata. Provides methods for listing, creating, modifying and deleting setupdata.

**Retrieving the setupdata**

Resource URI

![](_page_2_Picture_224.jpeg)

### Example

#### **JSON Request**

GET /v1/setupdata Accept: application/json

# **JSON Response**

```
200 OK
Content-Type: application/json
{"setupdatas": [{
     "status": "Active",
     "name":"GG34",
     "uuid": "123"
     "meta":{
           "user":"root"
     },
     "jsondata":{
       .......
     }
 }]}
```
# **Creating the setupdata**

Resource URI

![](_page_2_Picture_225.jpeg)

# Example

# **JSON Request**

```
POST /v1/setupdata
Accept: application/json
```

```
{
    "name":"GG34",
    "uuid": "123"
    "meta":{
         "user":"root"
  },
  "jsondata":{
    .......
 }
}
```
# **JSON Response**

```
201 OK
Content-Type: application/json
{
     "status": "Active",
     "name":"GG34",
     "uuid": "123"
     "meta":{
```

```
"user":"root"
  },
  "jsondata":{
    .......
 }
}
400 Bad Request
Content-Type: application/json
{
    "debuginfo": null
    "faultcode": "Client"
    "faultstring": "Error"
}
409 CONFLICT
Content-Type: application/json
{
     "debuginfo": null
     "faultcode": "Client"
     "faultstring": "Error"
}
```
# **Retrieving a single setupdata**

Resource URI

![](_page_3_Picture_275.jpeg)

Property:

id - the id of the setupdata to be queried.

Example

# **JSON Request**

GET /v1/setupdata/123 Accept: application/json

# **JSON Response**

```
200 OK
Content-Type: application/json
{
     "status": "Active",
     "name":"GG34",
     "uuid": "123"
     "meta":{
         "user":"root"
  },
  "jsondata":{
    .......
  }
}
404 NOT FOUND
Content-Type: application/json
{
     "debuginfo": null
     "faultcode": "Client"
     "faultstring": "Setupdata could not be found."
}
```
# **Updating a setupdata**

Resource URI

![](_page_4_Picture_267.jpeg)

### Property:

id - the id of the setupdata to be updated.

Example

# **JSON Request**

```
PUT /v1/setupdata/123
Accept: application/json
```
# **JSON Response**

```
200 OK
Content-Type: application/json
{
     "status": "Active",
     "name":"GG34",
     "uuid": "123"
     "meta":{
         "user":"root"
  },
  "jsondata":{
    .......
  }
}
404 NOT FOUND
Content-Type: application/json
{
     "debuginfo": null
     "faultcode": "Client"
     "faultstring": "Setupdata could not be found."
}
```
# **Deleting a setupdata**

Resource URI

![](_page_4_Picture_268.jpeg)

Property:

id - the id of the setupdata to be deleted.

Example

# **JSON Request**

```
DELETE /v1/setupdata/123
Accept: application/json
```
### **JSON Response**

204 NO CONTENT Returned on success

```
404 NOT FOUND
Content-Type: application/json
{
    "debuginfo": null
    "faultcode": "Client"
    "faultstring": "Setupdata could not be found."
}
400 BAD REQUEST
Content-Type: application/json
{
     "debuginfo": null
     "faultcode": "Client"
     "faultstring": "Setupdata cannot be deleted when it is being used by an installation"
}
```
#### **Install resource**

REST wrapper for install. Provides methods for starting, stopping, and viewing the status of the installation process.

# **Return a list of installation**

Resource URI

![](_page_5_Picture_333.jpeg)

#### Example

#### **JSON Request**

```
GET /v1/install
Accept: application/json
```
#### **JSON Response**

```
200 OK
Content-Type: application/json
{"installs": [{
      "ceph": "Skipped",
      "uuid": "123",
      "setupdata": "345",
      "vmtpresult": "{
         "status": "PASS",
         "EXT_NET": []
      }",
      "baremetal": "Success",
      "orchestration": "Success",
      "validationstatus": "{
         "status": "PASS",
         "Software_Validation": [],
         "Hardware_Validation": []
      }",
      "currentstatus": "Completed",
      "validation": "Success",
      "hostsetup": "Success",
      "vmtp": "Skipped"
    }]
}
```
# **Create an installation**

![](_page_6_Picture_259.jpeg)

#### **JSON Request**

```
GET /v1/install
Accept: application/js
{
     "setupdata": "123",
     "stages": [
       "validation",
       "bootstrap",
       "runtimevalidation",
       "baremetal",
       "orchestration",
       "hostsetup",
       "ceph",
       "vmtp"
     ]
}
```
#### **JSON Response**

```
201 CREATED
Content-Type: application/json
{
    "ceph": "Skipped",
    "uuid": "123",
    "setupdata": "345",
    "vmtpresult": "{
       "status": "PASS",
       "EXT_NET": []
    }",
    "baremetal": "Success",
    "orchestration": "Success",
    "validationstatus": "{
       "status": "PASS",
       "Software_Validation": [],
       "Hardware_Validation": []
    }",
     "currentstatus": "Completed",
     "validation": "Success",
     "hostsetup": "Success",
     "vmtp": "Skipped"
 }
409 CONFLICT
Content-Type: application/json
{
     "debuginfo": null
     "faultcode": "Client"
     "faultstring": "Install already exists"
}
```
#### **Retrieve the installation**

![](_page_6_Picture_260.jpeg)

Property:

id - the id of the install to be queried.

Example

#### **JSON Request**

GET /v1/install/345 Accept: application/js

# **JSON Response**

```
200 OK
Content-Type: application/json
{
    "ceph": "Skipped",
    "uuid": "123",
    "setupdata": "345",
    "vmtpresult": "{
       "status": "PASS",
       "EXT_NET": []
    }",
    "baremetal": "Success",
    "orchestration": "Success",
    "validationstatus": "{
      "status": "PASS",
      "Software_Validation": [],
      "Hardware Validation": []
    }",
    "currentstatus": "Completed",
    "validation": "Success",
    "hostsetup": "Success",
    "vmtp": "Skipped"
}
404 NOT FOUND
Content-Type: application/json
{
     "debuginfo": null
     "faultcode": "Client"
     "faultstring": "Install doesn't exists"
}
```
#### **Stop the installation**

Resource URI

![](_page_7_Picture_283.jpeg)

Property:

id - the id of the install to be stopped.

Example

# **JSON Request**

DELETE /v1/install/345 Accept: application/js

#### **JSON Response**

```
204 NO CONTENT
Content-Type: application/json
404 NOT FOUND
Content-Type: application/json
{
     "debuginfo": null
     "faultcode": "Client"
     "faultstring": "Install doesn't exists"
}
```
**Nodes**

#### **Getting a list of nodes**

Resource URI

![](_page_8_Picture_379.jpeg)

#### Example

#### **JSON Request**

```
Get /v1/nodes
Accept: application/js
```
# **JSON Response**

```
200 OK
Content-Type: application/json
{
    "nodes": [
         \lfloor"status": "Active",
            "uuid": "456",
            "setupdata": "123",
            "node data": "{
              "rack_info": {
                  "rack_id": "RackA"
              },
              "cimc_info": {
                "cimc_ip": "10.10.10.10"
              },
              "management_ip": "7.7.7.10"
              }",
              "updated_at": null,
              "mtype": "compute",
              "install": "345",
              "install logs": "logurl",
              "created_at":"2016-0710T06:17:03.761152",
              "name": \overline{''} compute-1"
              }
           ]
}
```
#### **Add new nodes**

The nodes are in compute or block\_storage type. Before adding the nodes to the system, the name of the nodes and other necessary information like cimc\_ip and rackid must be updated in the setupdata object. If the setupdata object is not updated, the post call will not allow you to add the node.

![](_page_9_Picture_264.jpeg)

#### **JSON Request**

POST /v1/nodes Accept: application/js { "name" : "compute-5" }

#### **JSON Response**

```
201 CREATED
Content-Type: application/json
{
     "status": "ToAdd",
     "uuid": "456",
     "setupdata": "123",
     "node_data": "{
        "rack_info": {
        "rack_id": "RackA"
        },
        "cimc_info": {
         "cimc_ip": "10.10.10.10"
        },
        "management_ip": "7.7.7.10"
        }",
        "updated_at": null,
        "mtype": "compute",
        "install": "345",
        "install logs": "logurl",
        "created_at":"2016-0710T06:17:03.761152",
        "name": " compute-1"
}
```
# **Retrieve information about a particular node**

# Resource URI

![](_page_9_Picture_265.jpeg)

# Property:

id - the id of the node to be queried.

Example

# **JSON Request**

POST /v1/nodes Accept: application/js

#### **JSON Response**

```
200 OK
Content-Type: application/json
```

```
{
     "status": "Active",
     "uuid": "456",
     "setupdata": "123",
     "node_data": "{
        "rack_info": {
         "rack id": "RackA"
        },
        "cimc_info": {
          "cimc_ip": "10.10.10.10"
       },
       "management_ip": "7.7.7.10"
        }",
        "updated_at": null,
        "mtype": "compute",
        "install": "345",
        "install logs": "logurl",
        "created_at":"2016-0710T06:17:03.761152",
        "name": " compute-1"
}
404 NOT FOUND
Content-Type: application/json
{
    "debuginfo": null
    "faultcode": "Client"
    "faultstring": "Node doesn't exists"
\mathbf{1}
```
#### **Remove a node**

The node that must be deleted must be removed from the setupdata object. Once the setupdata object is updated, you can safely delete of the node. The node object will not be deleted until it calls the remove node backend and succeeds.

Resource URI

![](_page_10_Picture_366.jpeg)

# Property:

id - the id of the node to be removed.

Example

#### **JSON Request**

```
DELETE /v1/nodes/456
Accept: application/js
```
#### **JSON Response**

```
204 ACCEPTED
Content-Type: application/json
404 NOT FOUND
Content-Type: application/json
{
     "debuginfo": null
     "faultcode": "Client"
     "faultstring": "Node doesn't exists"
}
```
For clearing the database and deleting the entries in the nodes, the delete api is called with special parameters that are passed along with the delete request. The JSON parameters are in the following format.

#### **JSON Request**

```
DELETE /v1/nodes/456
Accept: application/js
{
    "clear_db_entry":"True"\
}
```
#### **JSON Response**

```
204 ACCEPTED
Content-Type: application/json
404 NOT FOUND
Content-Type: application/json
{
    "debuginfo": null
    "faultcode": "Client"
    "faultstring": "Node doesn't exists"
}
```

```
Note
```
This is done only if the node is deleted from the REST API database. The failure reason of the node must be rectified manually apart from the API. True is a string and not a boolean in the above line.

#### **Replace a controller**

Resource URI

![](_page_11_Picture_422.jpeg)

#### Property:

id - the id of the controller to be replaced.

Example

#### **JSON Request**

PUT /v1/nodes/456 Accept: application/js

#### **JSON Response**

```
200 OK
Content-Type: application/json
404 NOT FOUND
Content-Type: application/json
{
    "debuginfo": null
    "faultcode": "Client"
    "faultstring": "Node doesn't exists"
}
```
# **Offline validation**

REST wrapper does the offline validation of setupdata. This will only do S/W Validation of the input setupdata.

#### **Create an offline validation operation**

Resource URI

![](_page_12_Picture_266.jpeg)

#### Example

### **JSON Request**

```
POST /v1/offlinevalidation
Accept: application/json
{
      "jsondata": ".. .. .."
}
```
#### **JSON Response**

```
201 CREATED
Content-Type: application/json
{
     "status": "NotValidated",
     "uuid": "bb42e4ba-c8b7-4a5c-98b3-1f384aae2b69",
     "created_at": "2016-02-03T02:05:28.384274",
     "updated_at": "2016-02-03T02:05:51.880785",
     "jsondata": "{}",
     "validationstatus": {
        "status": "PASS",
        "Software_Validation": [],
        "Hardware_Validation": []
      }
}
```
#### **Retrieve the results of offline validation**

Resource URI

![](_page_12_Picture_267.jpeg)

Property:

id - the id of the node to be queried.

Example

#### **JSON Request**

```
GET /v1/offlinevalidation/789
Accept: application/json
```
# **JSON Response**

```
200 OK
Content-Type: application/json
{
    "status": " ValidationSuccess",
    "uuid": "bb42e4ba-c8b7-4a5c-98b3-1f384aae2b69",
    "created_at": "2016-02-03T02:05:28.384274",
```

```
"updated_at": "2016-02-03T02:05:51.880785",
"jsondata": "\{\}",
"validationstatus": {
  "status": "PASS",
   "Software_Validation": [],
   "Hardware Validation": []
}
```
#### **Update**

}

#### **Start an update process**

Resource URI

![](_page_13_Picture_291.jpeg)

Parameters:

- fileupload "tar file to upload"
- filename "Filename being uploaded"

#### Example

# **JSON Request**

```
curl -sS -X POST --form
"fileupload=@Test/installer.good.tgz" --form
"filename=installer.good.tgz"
https://10.10.10.8445/v1/update
```
![](_page_13_Picture_292.jpeg)

**Note** This curl request is done as a form request.

#### **JSON Response**

```
200 OK
Content-Type: application/json
{
    "update_logs": "logurl",
    "update_status": "UpdateSuccess",
    "update_filename": "installer-4579.tgz",
    "created_at": "2016-07-10T18:33:52.698656",
    "updated_at": "2016-07-10T18:54:56.885083"
}
409 CONFLICT
Content-Type: application/json
{
    "debuginfo": null
    "faultcode": "Client"
    "faultstring": "Uploaded file is not in tar format"
 }
```
#### **Rollback an update**

![](_page_13_Picture_293.jpeg)

![](_page_14_Picture_229.jpeg)

# **JSON Request**

PUT /v1/update Accept: application/json { "action":"rollback" }

```
JSON Response
```

```
200 OK
Content-Type: application/json
{
    "update_logs": "logurl",
    "update_status": "ToRollback",
    "update filename": "installer-4579.tgz",
    "created_at": "2016-07-10T18:33:52.698656",
    "updated_at": "2016-07-10T18:54:56.885083"
}
```
#### **Commit an update**

Resource URI

![](_page_14_Picture_230.jpeg)

#### Example

### **JSON Request**

```
PUT /v1/update
Accept: application/json
{
"action":"commit"
}
```
# **JSON Response**

```
200 OK
Content-Type: application/json
{
    "update_logs": "logurl",
    "update_status": "ToCommit",
    "update_filename": "installer-4579.tgz",
    "created_at": "2016-07-10T18:33:52.698656",
    "updated_at": "2016-07-10T18:54:56.885083"
}
```
#### **Retrieve the details of an update**

![](_page_14_Picture_231.jpeg)

![](_page_15_Picture_368.jpeg)

#### **JSON Request**

GET /v1/update Accept: application/json

#### **JSON Response**

```
200 OK
Content-Type: application/json
{
    "update_logs": "logurl",
    "update_status": "UpdateSuccess",
    "update_filename": "installer-4579.tgz",
    "created_at": "2016-07-10T18:33:52.698656",
    "updated_at": "2016-07-10T18:54:56.885083"
}
```
# **Secrets**

#### **Retrieve the list of secrets associated with the OpenStack Setup**

You can retrieve the set of secret password associated with the OpenStack setup using the above api. This gives the list of secrets for each service in OpenStack.

Resource URI

![](_page_15_Picture_369.jpeg)

Example

#### **JSON Request**

```
GET /v1/secrets
Accept: application/json
JSON Response
```

```
200 OK
Content-Type: application/json
{
"HEAT_KEYSTONE_PASSWORD": "xxxx",
"CINDER KEYSTONE PASSWORD": "xxxxx",
….
….
```
"RABBITMQ\_PASSWORD": "xxxxx"

} **OpenStack Configs**

#### **Retrieve the list of OpenStack configs associated with the OpenStack Setup**

You can retrieve the set of OpenStack configs associated with the OpenStack setup using the above api. This gives the current settings of different configs like verbose logging, debug logging for different OpenStack services.

![](_page_16_Picture_276.jpeg)

# **JSON Request**

GET /v1/openstack\_config Accept: application/json **JSON Response**

```
200 OK
Content-Type: application/json
{
"CINDER_DEBUG_LOGGING": false,
"KEYSTONE DEBUG LOGGING": false,
….
….
"NOVA_VERBOSE_LOGGING": true
}
```
#### **Version**

Retrieve the version of the Cisco Virtualized Infrastructure Manager.

Resource URI

![](_page_16_Picture_277.jpeg)

# Example

#### **JSON Request**

```
GET /v1/version
Accept: application/json
JSON Response
```
200 OK Content-Type: application/json {"version": "1.9.1"} **Health of the Management Node**

# **Retrieve the health of the Management node**

This api can be used to retrieve the health of the management node. It checks various parameters like partitions, space and so on.

Resource URI

![](_page_16_Picture_278.jpeg)

Example

#### **JSON Request**

```
GET /v1/health
Accept: application/json
JSON Response
200 OK
Content-Type: application/json
{
    "status": "PASS",
    "BuildNode Validation": {
        "Check Docker Pool Settings": {"status": "Pass", "reason": "None"}
        ….
        ….
    }
}
```
#### **Hardware Information**

REST wrapper to do hardware information of setupdata. This will return the hardware information of all hardware available in the setupdata.

#### **Create a HWinfo operation**

Resource URI

![](_page_17_Picture_313.jpeg)

### Example

### **JSON Request**

```
POST /v1/hwinfo
Accept: application/json
{
       "setupdata":"c94d7973-2fcc-4cd1-832d-453d66e6b3bf"
}
JSON Response
201 CREATED
Content-Type: application/json
{
  "status": "hwinfoscheduled",
  "uuid": "928216dd-9828-407b-9739-8a7162bd0676",
  "setupdata": "c94d7973-2fcc-4cd1-832d-453d66e6b3bf",
  "created_at": "2017-03-19T13:41:25.488524",
  "updated_at": null,
  "hwinforesult": ""
}
```
#### **Retrieve the results of Hwinfo Operation**

Resource URI

![](_page_17_Picture_314.jpeg)

Property:

id - the id of the node to be queried.

Example

#### **JSON Request**

```
GET /v1/hwinfo/789
Accept: application/json
JSON Response
200 OK
Content-Type: application/json
{
  "status": "hwinfosuccess",
  "uuid": "928216dd-9828-407b-9739-8a7162bd0676",
  "setupdata": "c94d7973-2fcc-4cd1-832d-453d66e6b3bf",
  "created_at": "2017-03-19T13:41:25.488524",
  "updated_at": "2017-03-19T13:42:05.087491",
  "hwinforesult": "{\"172.29.172.73\": {\"firmware\": …………..
  …………
  ……………
}
```
#### **Release mapping Information**

This api is used to see the list of Features included and list of options which can be reconfigured in the Openstack Setup.

#### **Retrieve the release mapping information**

Resource URI

![](_page_18_Picture_383.jpeg)

#### **JSON Request**

```
GET /v1/releasemapping
Accept: application/json
JSON Response
```

```
200 OK
Content-Type: application/json
\sqrt{2}{
    "SWIFTSTACK": {
      "feature_status": true,
      ],
      "desc": "swift stack feature"
    }
  },……..
  …………..
}
```
# **POST Install operations**

The following are the post install operations that can be carried on once the OpenStack installation is carried out successfully. It uses a common api. So only one operation is given as an example below:

- **1** reconfigure,
- **2** reconfigure -regenerate passwords
- **3** reconfigure -setpasswords,setopenstack\_configs,
- **4** check-fernet-keys
- **5** period-rotate-fernet-keys
- **6** resync-fernet-keys

**7** rotate-fernet-keys

#### **Create a post install operation**

Resource URI

![](_page_19_Picture_333.jpeg)

# Example

# **JSON Request**

```
POST /v1/misc
Accept: application/json
{"action": {"reconfigure": true}}
```
# **JSON Response**

```
201 CREATED
Content-Type: application/json
{
  "uuid": "7e30a671-bacf-4e3b-9a8f-5a1fd8a46733",
  "created_at": "2017-03-19T14:03:39.723914",
  "updated_at": null,
  "operation status": "OperationScheduled",
  "operation_logs": "",
  "operation_name": "{"reconfigure": true}"
}
```
# **Retrieve a status of the post install operation**

Resource URI

![](_page_19_Picture_334.jpeg)

#### Example

#### **JSON Request**

```
GET /v1/misc
Accept: application/json
JSON Response
```

```
201 CREATED
Content-Type: application/json
{
  "uuid": "7e30a671-bacf-4e3b-9a8f-5a1fd8a46733",
  "created_at": "2017-03-19T14:03:39.723914",
  "updated_at": "2017-03-19T14:03:42.181180",
  "operation_status": "OperationRunning",
  "operation_logs": "xxxxxxxxxxxxxxxxx",
  "operation name": "{\"reconfigure\": true}"
}
```
In VIM 2.2, additional Rest APIs are introduced to support NFVBench, query hardware information and to get a list of optional and mandatory features that the pod supports.

Listed below are the details of the API.

#### **NFVBench Network Performance Testing**

# **Create NFVBench Run**

Starts network performance test with provided configuration.

REST API To Create Fixed Rate Test

![](_page_20_Picture_303.jpeg)

### Example

### **JSON Request**

```
POST Request URL
/v1/nfvbench/create fixed rate test
JSON Request:
{"nfvbench_request":
{
    "duration sec": 20,
    "traffic_profile": [
         {
             "name": "custom",
             "l2frame_size": [
                "64",
                "IMIX",
                "1518"
             ]
         }
   ],
   "traffic": {
      "bidirectional": true,
      "profile": "custom"
   },
   "flow_count": 1000
}
}
```
# **JSON Response**

```
201 CREATED
Content-Type: application/json
 {
      "status": "not_run",
"nfvbench_request":
'{
    "duration sec": 20,
    "traffic_profile": [
         {
             "name": "custom",
             "l2frame_size": [
                "64",
                "IMIX",
                "1518"
            ]
         }
   ],
   "traffic": {
      "bidirectional": true,
      "profile": "custom"
   },
   "flow count": 1000
}',
"created_at": "2017-08-16T06:14:54.219106",
"updated_at": null,
"nfvbench_result": "",
"test name": "Fixed Rate Test"
}
```
#### **Status Polling**

Polling of NFVbench run status which is one of nfvbench running, nfvbench failed, nfvbench completed.

#### **Resource URI**

![](_page_21_Picture_407.jpeg)

#### REST API To Get Fixed Rate Test Result

```
GET Request URL
/v1/upgrade/get_fixed_rate_test_result
JSON Response:
Check If NFVbench Test is running
 200 OK
 Content-Type: application/json
{
     "status": "nfvbench running",
     "nfvbench_request": '{"traffic": {"bidirectional": true, "profile": "custom"},
"rate": "1000000pps"
"traffic_profile": [{"l2frame_size": ["1518"], "name": "custom"}], "duration_sec": 60,
"flow count": 1000}'
"nfvbench_result": ""
     "created_at": "2017-05-30T21:40:40.394274",
        "updated_at": "2017-05-30T21:40:41.367279",
}
Check If NFVbench Test is completed
  200 OK
  Content-Type: application/json
   {
"status": "nfvbench_completed",
"nfvbench_request": '{"traffic": {"bidirectional": true, "profile": "custom"},
 "rate": "1000000pps",
"traffic_profile": [{"l2frame_size": ["1518"], "name": "custom"}], "duration_sec": 60,
"flow_count": 1000}'
"nfvbench_result": '{"status": "PROCESSED", "message": {"date": "2017-08-15 23:15:04",
"nfvbench_version": "0.9.3.dev2", ….}
"created_at": "2017-05-30T21:40:40.394274",
"updated_at": "2017-05-30T22:29:56.970779",
   }
```
#### REST API to create NDR/PDR Test

POST Request URL /v1/nfvbench/create\_ndr\_pdr\_test

```
Accept: application/json
{"nfvbench_request":
{
    "duration sec": 20,
    "traffic profile":
         {
             "name": "custom",
             "l2frame_size": [
                "64",
                "IMIX",
                "1518"
             ]
         }
   ],
   "traffic": {
      "bidirectional": true,
      "profile": "custom"
   },
   "flow count": 1000
}
```
}

```
JSON Response
201 CREATED
Content-Type: application/json
 {
    "status": "not_run",
"nfvbench_request":
'{
    "duration sec": 20,
    "traffic_profile": [
         {
            "name": "custom",
            "l2frame_size": [
               "64",
               "TMTX""1518"
            ]
         }
   ],
   "traffic": {
      "bidirectional": true,
      "profile": "custom"
   },
   "flow count": 1000
}'
"created_at": "2017-08-16T07:18:41.652891",
"updated_at": null,
     "nfvbench result": "",
     "test_name": "NDR_PDR_Test"
}
REST API To Get NDR/PDR Test Results
GET Request URL
/v1/ nfvbench/get ndr pdr test result
JSON Response:
 If NFVbench NDR/PDR test is running
    200 OK
    Content-Type: application/json
{
     "status": "nfvbench running",
 "nfvbench request": '{"duration sec": 20,
 "traffic": {"bidirectional": true, "profile": "custom"},
 "traffic profile": [{"l2frame size": ["64", "IMIX", "1518"], "name": "custom"}],
"flow_count": 1000}',
 "nfvbench result": ""
"created at": "2017-08-16T07:18:41.652891",
"updated_at": "2017-09-30T22:29:56.970779",
}
If NFVbench NDR/PDR test is completed
  200 OK
  Content-Type: application/json
{
 "status": "nfvbench_completed",
 "nfvbench_request": '{"duration_sec": 20,
"traffic": {"bidirectional": true, "profile": "custom"},
"traffic_profile": [{"l2frame_size": ["64", "IMIX", "1518"], "name": "custom"}], "flow_count":
1000}',
     "nfvbench_result": '{"status": "PROCESSED",...}'
"created_at": "2017-08-16T07:18:41.652891",
"updated_at": "2017-09-30T22:29:56.970779",
}
```
#### **REST API to Get Node Hardware Information**

Rest API helps you to get the hardware information of all the nodes in the POD through CIMC/UCSM.

• Total Memory

• Firmware Info (Model, Serial Number)

```
• CIMC IP
```

```
GET Request URL
/v1/hwinfo
Output Response
{
    "hwinforesult": "{"control-server-2": {"memory": {"total_memory": "131072"},
    "firmware": {"serial_number": "FCH1905V16Q", "fw_model": "UCSC-C220-M4S"},
    "cimc ip": "172.31.230.100", "storage": {"num storage": 4},
    "cisco vic adapters": {"product name": "UCS VIC 1225"},
     "cpu": {"number of cores": "24"}, "power supply": {"power state": "on"}}
    …
 }
REST API to Get Mandatory Features Mapping
POST Request URL
/v1/releasemapping/mandatory_features_mapping
JSON Response:
{
    "mandatory": {
        "networkType": {
             "C": {
                 "feature status": true,
                "values": [{"name": "VXLAN/Linux Bridge", "value": "VXLAN/Linux Bridge"},],
                 "insight label": "Tenant Network",
                 "desc": "Tenant Network"
            },
             "B": {
                 "feature status": true,
                "values": [{"name": "VXLAN/Linux Bridge", "value": "VXLAN/Linux Bridge"},],
                 "insight label": "Tenant Network",
                 "desc": "Tenant Network"
            }
        },
         .<br>'cephMode": {
            "all": {
                 "feature status": true,
                 "values": [{"name": "Central", "value": "Central"},],
                 "insight label": "Ceph Mode",
                 "desc": "Ceph Mode"
            }
        },
        "podType": {
            \overline{\mathbb{C}}": {
                "feature_status": true,
                 "values": [{"name": "Fullon", "value": "fullon"},],
                 "insight label": "POD Type",
                 "desc": "POD Type"
             },
             "B": {
                 "feature status": true,
                 "values": [{"name": "Fullon", "value": "fullon"},],
                 "insight label": "POD Type",
                 "desc": "POD Type"
            }
        },
        "installMode": {
            "all": {
                "feature_status": true,
                "values": [{"name": "Connected", "value": "connected"}, ],
                 "insight label": "Install Mode",
                 "desc": "Install Mode"
            }
        }
    },
    "platformType": [{"name": "B-series", "value": "B"}, {"name": "C-series", "value":
"C"}],
```

```
"postinstalllinks": {
       "view cloudpulse": {"alwayson": true, "feature status": true, "platformtype": "all",
 "insight label": "Run VMTP", "desc": "Cloudpluse"},
        "password reconfigure": {"alwayson": true, "feature status": true, "platformtype":
 "all", "insight_label": "Reconfigure Passwords", "desc": "Reconfigure Passwords"}
    }
\mathbf{1}REST API to Get Optional Features Mapping
POST Request URL
/v1/releasemapping/optional_features_mapping
JSON Response:
 [
    {
        "SWIFTSTACK": {
            "feature status": true,
            "insight_label": "Swiftstack",
            "repeated_redeployment": true,
           "reconfigurable": ["cluster_api_endpoint", "reseller_prefix", "admin_password",
 "protocol"],
            "desc": "swift stack feature"
        }
    },
    {
        "heat": {
            "feature status": true,
            "insight label": "Heat",
            "repeated_redeployment": false,
            "reconfigurable": ["all"],
            "desc": "Openstack HEAT service"
        }
    },
….. other features
]
```
#### **Disk Maintenance information**

REST wrapper to query information about RAID disks on Pod nodes. This will return the RAID disk information of all or a selection of RAID disks available in the Pod.

The disk management extension to the VIM REST API enables support for Disk Management actions

![](_page_24_Picture_462.jpeg)

### **Get a Check disk operation**

Resource URI

![](_page_25_Picture_376.jpeg)

#### Example

```
GET /v1/diskmgmt Accept: application/json
JSON Response
200 OK
Content-Type: application/json
{
    "add_as_spares_disks_results_list": [],
    "bad_disks_results_list": [],
    "fcfg_disks_results_list": [],
    "raid_results_list": [
        {
            "Num PDs": 4,
             "Num VDs": 1,
             "RAID health": "Opt",
             "RAID level": "RAID10",
             "RAID type": "HW",
             "VD health": "Optl",
             "host": "EMC-Testbed",
             "role": "management",
             "server": "localhost"
        },
        {
            "Num PDs": 4,
             "Num VDs": 1,
             "RAID health": "Opt",
             "RAID level": "RAID10",
             "RAID type": "HW",
             "VD health": "Optl",
             "host": "i13-20",
             "role": "control",
            "server": "15.0.0.7"
        },
        {
            "Num PDs": 4,
             "Num VDs": 1,
             "RAID health": "Opt",
             "RAID level": "RAID10",
             "RAID type": "HW",
            "VD health": "Optl",
             "host": "i13-21",
             "role": "control",
            "server": "15.0.0.8"
        },
        {
            "Num PDs": 4,
             "Num VDs": 1,
             "RAID health": "Opt",
             "RAID level": "RAID10",
             "RAID type": "HW",
             "VD health": "Optl",
             "host": "i13-22",
             "role": "control",
             "server": "15.0.0.5"
        },
        {
            "Num PDs": 4,
            "Num VDs": 1,
             "RAID health": "Opt",
             "RAID level": "RAID10",
```

```
"RAID type": "HW",
        "VD health": "Optl",
        "host": "i13-23",
        "role": "compute",
        "server": "15.0.0.6"
    },
    {
        "Num PDs": 4,
        "Num VDs": 1,
        "RAID health": "Opt",
        "RAID level": "RAID10",
        "RAID type": "HW",
        "VD health": "Optl",
        "host": "i13-24",
        "role": "compute",
        "server": "15.0.0.10"
   }
],
"rbld disks results list": [],
"spare disks results list": []
```
#### **Get a Check disk operation for compute nodes**

Resource URI

}

![](_page_26_Picture_364.jpeg)

# Example

```
GET /v1/diskmgmt/check_disks/?args=compute
Accept: application/json
JSON Response
```

```
200 OK
Content-Type: application/json
{
    "add_as_spares_disks_results_list": [],
    "bad disks results list": [],
    "fcfg disks results list": [],
    "raid_results_list": [
        {
             "Num PDs": 4,
             "Num VDs": 1,
             "RAID health": "Opt",
             "RAID level": "RAID10",
             "RAID type": "HW",
             "VD health": "Optl",
             "host": "i13-23",
             "role": "compute",
            "server": "15.0.0.6"
        },
        {
            "Num PDs": 4,
            "Num VDs": 1,
             "RAID health": "Opt",
             "RAID level": "RAID10",
             "RAID type": "HW",
             "VD health": "Optl",
            "host": "i13-24",
            "role": "compute",
            "server": "15.0.0.10"
        }
    ],
    "rbld disks results list": [],
```
}

```
"spare disks results list": []
```
#### **Post a replace disk operation**

Resource URI

![](_page_27_Picture_297.jpeg)

#### Example

# **JSON Request**

```
Get /v1/diskmgmt/replace_disks/?args=compute Accept: application/json
JSON Response
```

```
200 OK
Content-Type: application/json
{
    "add as spares disks results list": [
        {
             "disk slot": "1",
             "host": "i13-21",
             "replace status": "Success",
             "role": "control",
             "server": "15.0.0.8"
        }
    ]
}
```
### **Get a check disk operation for a particular server**

Resource URI

![](_page_27_Picture_298.jpeg)

# Example

```
GET
/v1/diskmgmt/server/?server_list=i13-21,i13-23&action=check_disks
Accept: application/json
JSON Response
200 OK
Content-Type: application/json
{
    "add as spares disks results list": [
        {
            "disk slot": "1",
            "disk state": " UGood",
            "host": "i13-21",
            "role": "control",
            "server": "15.0.0.8"
        }
    ],
    "bad disks results list": [],
    "fcfg_disks_results_list": [],
    "raid_results_list": [
        {
            "Num PDs": 4,
            "Num VDs": 1,
```

```
"RAID health": "NdAtn",
        "RAID level": "RAID10",
        "RAID type": "HW",
        "VD health": "Dgrd",
        "host": "i13-21",
        "role": "control",
        "server": "15.0.0.8"
    },
    {
        "Num PDs": 4,
        "Num VDs": 1,
        "RAID health": "Opt",
        "RAID level": "RAID10",
        "RAID type": "HW",
        "VD health": "Optl",
        "host": "i13-23",
        "role": "compute",
        "server": "15.0.0.6"
   }
],
"rbld disks results list": [],
"spare_disks_results_list": []
```
### **Perform a replace disk operation for a particular server**

Resource URI

}

![](_page_28_Picture_374.jpeg)

#### Example

#### **JSON Request**

```
GET
/v1/diskmgmt/server?server_list=i13-21&action=replace_disks
Accept: application/json
```
# **JSON Response**

```
200 OK
Content-Type: application/json
{
     "add_as_spares_disks_results_list": [
         \overline{\left\{ \right. }"disk slot": "1",
              "host": "i13-21",
              "replace status": "Success",
              "role": "control",
              "server": "15.0.0.8"
         }
     ]
}
```
# **OSD Maintenance information**

REST wrapper to query information about OSD on Pod storage nodes. This will return the OSD status information of all or a selection of OSDs available in the Pod.

![](_page_28_Picture_375.jpeg)

![](_page_29_Picture_313.jpeg)

# **Get a OSD disk operation**

Resource URI

![](_page_29_Picture_314.jpeg)

#### Example

```
JSON Request
```

```
GET
/v1/osdmgmt
```
{

```
Accept: application/json
JSON Response
```

```
200 OK
Content-Type: application/json
    "bad osds results list": [],
    "osd_details_results_list": [
        {
             "All OSD status": "All Good",
             "Num OSDs": 5,
             "OSD_detail": [
                {
                     "OSD_id": 0,
                     "OSD_journal": "/dev/sda4",
                     "OSD mount": "/var/lib/ceph/osd/ceph-0",
                     "OSD_name": "osd.0",
                     "OSD_path": "/dev/sdb1",
                     "OSD_status": "up",
                     "slot_id": 2
                 },
                 {
                     "OSD_id": 3,
                     "OSD_journal": "/dev/sda5",
                     "OSD_mount": "/var/lib/ceph/osd/ceph-3",
                     "OSD_name": "osd.3",
                     "OSD_path": "/dev/sdc1",
                     "OSD_status": "up",
                     "slot_id": 3
                 },
                 {
                    "OSD_id": 6,
                     "OSD_journal": "/dev/sda6",
                     "OSD_mount": "/var/lib/ceph/osd/ceph-6",
                     "OSD_name": "osd.6",
                     "OSD_path": "/dev/sdd1",
                     "OSD_status": "up",
                     "slot_id": 4
                 },
                 {
                    "OSD_id": 9,
```
{

```
"OSD_journal": "/dev/sda7",
             "OSD_mount": "/var/lib/ceph/osd/ceph-9",
             "OSD_name": "osd.9",
             "OSD_path": "/dev/sde1",
             "OSD_status": "up",
             "slot_id": 5
        },
        {
             "OSD_id": 12,
             "OSD_journal": "/dev/sda8",
             "OSD_mount": "/var/lib/ceph/osd/ceph-12",
             "OSD_name": "osd.12",
             "OSD_path": "/dev/sdf1",
             "OSD_status": "up",
            "slot_id": 6
        }
    ],
    "host": "i13-27-test",
    "role": "block storage",
    "server": "15.0.0.4"
},
    "All OSD status": "All Good",
    "Num OSDs": 5,
    "OSD_detail": [
        \overline{\left\{ \right. }"OSD_id": 1,
             "OSD_journal": "/dev/sda4",
             "OSD mount": "/var/lib/ceph/osd/ceph-1",
             "OSD_name": "osd.1",
             "OSD_path": "/dev/sdb1",
            "OSD_status": "up",
            "slot_id": 2
        },
        {
             "OSD_id": 4,
             "OSD_journal": "/dev/sda5",
             "OSD_mount": "/var/lib/ceph/osd/ceph-4",
             "OSD_name": "osd.4",
             "OSD_path": "/dev/sdc1",
             "OSD_status": "up",
             "slot_id": 3
        },
        {
            "OSD_id": 7,
             "OSD_journal": "/dev/sda6",
             "OSD mount": "/var/lib/ceph/osd/ceph-7",
             "OSD_name": "osd.7",
             "OSD_path": "/dev/sdd1",
            "OSD_status": "up",
            "slot_id": 4
        },
        {
             "OSD_id": 10,
             "OSD_journal": "/dev/sda7",
             "OSD_mount": "/var/lib/ceph/osd/ceph-10",
             "OSD_name": "osd.10",
             "OSD_path": "/dev/sde1",
             "OSD_status": "up",
            "slot_id": 5
        },
        {
            "OSD_id": 13,
             "OSD_journal": "/dev/sda8",
             "OSD_mount": "/var/lib/ceph/osd/ceph-13",
             "OSD_name": "osd.13",
             "OSD_path": "/dev/sdf1",
             "OSD_status": "up",
             "slot id": 6}
    ],
    "host": "i13-25",
    "role": "block storage",
```

```
"server": "15.0.0.11"
    },
    {
        "All OSD status": "All Good",
        "Num OSDs": 5,
        "OSD_detail": [
            \overline{\mathcal{L}}"OSD_id": 2,
                 "OSD_journal": "/dev/sda4",
                 "OSD_mount": "/var/lib/ceph/osd/ceph-2",
                 "OSD_name": "osd.2",
                 "OSD_path": "/dev/sdb1",
                 "OSD_status": "up",
                 "slot_id": 2
             },
             {
                "OSD_id": 5,
                 "OSD_journal": "/dev/sda5",
                 "OSD mount": "/var/lib/ceph/osd/ceph-5",
                 "OSD_name": "osd.5",
                 "OSD_path": "/dev/sdc1",
                 "OSD_status": "up",
                 "slot_id": 3
            },
            {
                 "OSD_id": 8,
                 "OSD_journal": "/dev/sda6",
                 "OSD_mount": "/var/lib/ceph/osd/ceph-8",
                 "OSD_name": "osd.8",
                 "OSD_path": "/dev/sdd1",
                 "OSD_status": "up",
                 "slot_id": 4
            },
             {
                 "OSD_id": 11,
                 "OSD_journal": "/dev/sda7",
                 "OSD_mount": "/var/lib/ceph/osd/ceph-11",
                 "OSD_name": "osd.11",
                 "OSD_path": "/dev/sde1",
                 "OSD_status": "up",
                 "slot_id": 5
            },
             {
                 "OSD_id": 14,
                 "OSD_journal": "/dev/sda8",
                 "OSD_mount": "/var/lib/ceph/osd/ceph-14",
                 "OSD_name": "osd.14",
                 "OSD_path": "/dev/sdf1",
                 "OSD_status": "up",
                 "slot_id": 6
            }
        ],
        "host": "i13-26",
        "role": "block storage",
        "server": "15.0.0.9"
    }
]
```
# **Perform a check OSD operation for a particular server**

Resource URI

}

![](_page_31_Picture_328.jpeg)

Example

#### **JSON Request**

```
GET
/v1/diskmgmt/server/?server_list=i13-26&action=check_osds
Accept: application/json
JSON Response
200 OK
Content-Type: application/json
{
    "bad_osds_results_list": [],
    "osd_details_results_list": [
        {
             "All OSD status": "All Good",
            "Num OSDs": 5,
            "OSD_detail": [
                 {
                     "OSD_id": 2,
                     "OSD_journal": "/dev/sda4",
                     "OSD_mount": "/var/lib/ceph/osd/ceph-2",
                     "OSD_name": "osd.2",
                     "OSD_path": "/dev/sdb1",
                     "OSD_status": "up",
                     "slot_id": 2
                 },
                 {
                     "OSD_id": 5,
                     "OSD_journal": "/dev/sda5",
                     "OSD_mount": "/var/lib/ceph/osd/ceph-5",
                     "OSD_name": "osd.5",
                     "OSD_path": "/dev/sdc1",
                     "OSD_status": "up",
                     "slot_id": 3
                 },
                 {
                     "OSD_id": 8,
                     "OSD_journal": "/dev/sda6",
                     "OSD mount": "/var/lib/ceph/osd/ceph-8",
                     "OSD_name": "osd.8",
                     "OSD_path": "/dev/sdd1",
                     "OSD_status": "up",
                     "slot_id": 4
                 },
                 {
                     "OSD_id": 11,
                     "OSD_journal": "/dev/sda7",
                     "OSD_mount": "/var/lib/ceph/osd/ceph-11",
                     "OSD_name": "osd.11",
                     "OSD_path": "/dev/sde1",
                     "OSD_status": "up",
                     "slot_id": 5
                 },
                 {
                     "OSD_id": 14,
                     "OSD_journal": "/dev/sda8",
                     "OSD_mount": "/var/lib/ceph/osd/ceph-14",
                     "OSD_name": "osd.14",
                     "OSD_path": "/dev/sdf1",
                     "OSD_status": "up",
                     "slot_id": 6
                 }
             ],
             "host": "i13-26",
            "role": "block_storage",
            "server": "15.0.0.9"
        }
    ]
\mathfrak{r}Perform a replace OSD operation for a particular server
```
![](_page_33_Picture_150.jpeg)

```
GET
/v1/diskmgmt/server/?server_list=i13-25&action=replace_osd&osd_name=osd.10
Accept: application/json
JSON Response
200 OK
Content-Type: application/json
{
 'osd replace details results list': [
        { 'hdd_slot': 5,
                           'host_name': 'i13-25',
                           'journal_mnt': '/dev/sda4',
                           'new dev uuid': 'UUID=94480b3e-5698-4d6a-b715-0613be41cff5',
                           'new_mount': '/var/lib/ceph/osd/ceph-10',
                           'new_osd_id': 10,
                           'new path': '/dev/sde1',
                           'old_osd_id': 10,
                           'status msg': 'Successfully deleted, removed and replaced OSD
osd.10 from server i13-25'
                    }
              ]
}
```